# Kit de commande CNC 2 à 6 axes Manuel d'utilisation

Version matériel : 6.1.0 / 6.1.1 Version micro logiciel (Firmware) : 6.0 Version du manuel : 0.4

#### **Caractéristiques principales**

Félicitation pour l'achat de votre kit de commande CNC 2 à 6 axes. La carte que vous venez d'acquérir, soit la version **De Luxe** (à monter) soit **Chiavi in mano** (montée et testée), est le meilleur choix pour piloter une fraiseuse 3 axes, un tour ou n'importe quelle machine jusqu'à 6 axes avec un ordinateur.

Les caractéristiques principales de la carte sont :

- Jusqu'à 6 axes interpolés (mouvements coordonnés)
- 5 entrées numériques (pour capteur d'origine, capteur de fin de course, sonde, arrêt d'urgence, etc.)
- 2 relais de sortie (allume/ éteint un appareil électrique, un aspirateur, l'éclairage de la zone de travail, etc.)

Note : la version 6 axes de la carte ne possède pas de relais.

# **Informations légales**

Le texte que vous lisez (manuel utilisateur) fait l'objet d'une protection copyright 2004-2006, décernée à Paolo Sancono. Il est strictement interdit de reproduire partiellement ou totalement ce texte par quelque procédé et pour quelque objet que ce soit.

 Vous êtes autorisé à le lire sur écran ou l'imprimer uniquement si vous posséder la carte dont ce manuel se réfère. Nous pensons les informations mentionnées correctes et tous nos efforts sont faits dans ce sens, toutefois nous ne pouvons être tenus responsable pour quelque dommage direct ou indirect dû à une information ci-présent erronée.

Les capacités de la carte et des moteurs fournis ont été démontrées avant la vente du produit. Il vous incombe entièrement de vérifier que les produits correspondent à vos besoins. Il vous incombe également de vérifier que les produit sont conformes aux standards de sécurité, aux standards EMI et/ou autres standards. Le produit est vendu sans marquage CE pour but de bricolage, tests expérimentaux, éducatif.

Vous devez vérifier que la carte est électriquement compatible avec votre ordinateur, votre alimentation électrique, et tout autre appareil que vous pourriez y brancher. Nous ne pouvons être tenu responsable des dommages directs ou indirects pouvant survenir lors de la mise en fonctionnement ou hors service de la carte ainsi que des moteurs fournis. Nous vous suggérons de connecter la carte à une carte d'extension disposant d'un port parallèle de sorte que le risque de dommage de la carte mère de l'ordinateur soit minime, même si nous pouvons vous dire que nous avons employé la carte branchée au port parallèle principal pendant des mois sans dommage de n'importe quelle sorte.

Les moteurs pas à pas sont vérifiés juste avant l'envoi et partent de l'entreprise fonctionnels. Nous n'acceptons pas de réclamation pour des moteurs hors service. Toutefois si un problème survenait n'hésitez pas à nous contacter, nous trouverons sûrement une solution.

#### **Moteurs pas à pas**

Cette carte est destinée à fonctionner avec les moteurs fournis. N'utilisez pas la carte avec d'autres moteurs ou les moteurs avec une autre carte sans savoir exactement ce que vous faites. Vous pourriez facilement endommager vos moteurs, votre carte ou des cartes tierces.

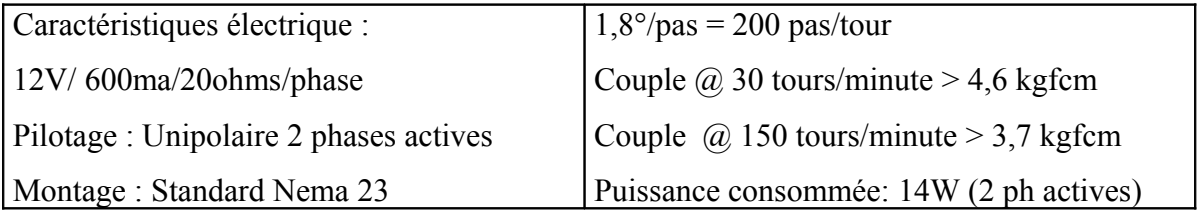

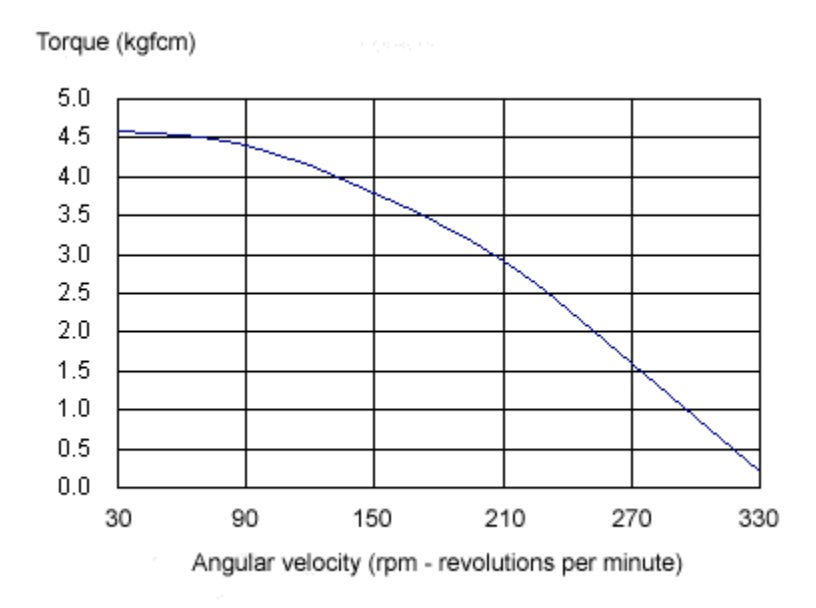

Le graphique ci-dessus rapporte le couple produit pour chaque vitesse angulaire. Jusqu'à 150 t/min l'affaiblissement du couple est faible, nous suggérons donc cette vitesse pour les déplacements rapides sur votre machine et des vitesses inférieures pour les déplacements de travail.

Si vous montez une vis sans fin M10, vous obtenez une avance de 1,5mm par tour, donc à la vitesse de 150 tours/min suggérés pour les déplacements rapides, un mouvement vers l'avant de 280 millimètres/minute (si deux axes se déplacent en même temps sur une diagonale de 45° au taux de 280 mm/minute, vous obtenez le taux de 400 mm/minute pour le mouvement combiné).

Pour le travail (gravure) vous devez employer des vitesses inférieures, pour l'exemple 150

mm/minute pour le plastique mou, et moins que cela pour des matériaux plus durs. Pour l'exemple toujours 120 mm/minute pour le bois tendre, 80 mm/minute pour le vetronite (matière des cartes électronique), 50 mm/minute pour le bois dur, 40 mm/minute pour l'aluminium.

Naturellement vous devez expérimenter sur votre machine la vitesse appropriée pour les différents matériaux, vous devez tenir compte également de votre fraise, de la puissance de votre moteur de broche, et de la profondeur de la gravure que vous employez dans un passage simple dans votre travail de fraisage.

Les nombres que nous avons donnés sont pour information et peuvent servir de point de départ à vos expériences. La fixation des moteurs est au standard NEMA 23. Il consiste en 4 trous M6 avec leurs centres sur les sommets d'un carré dont les côtés font 47.34 millimètres.

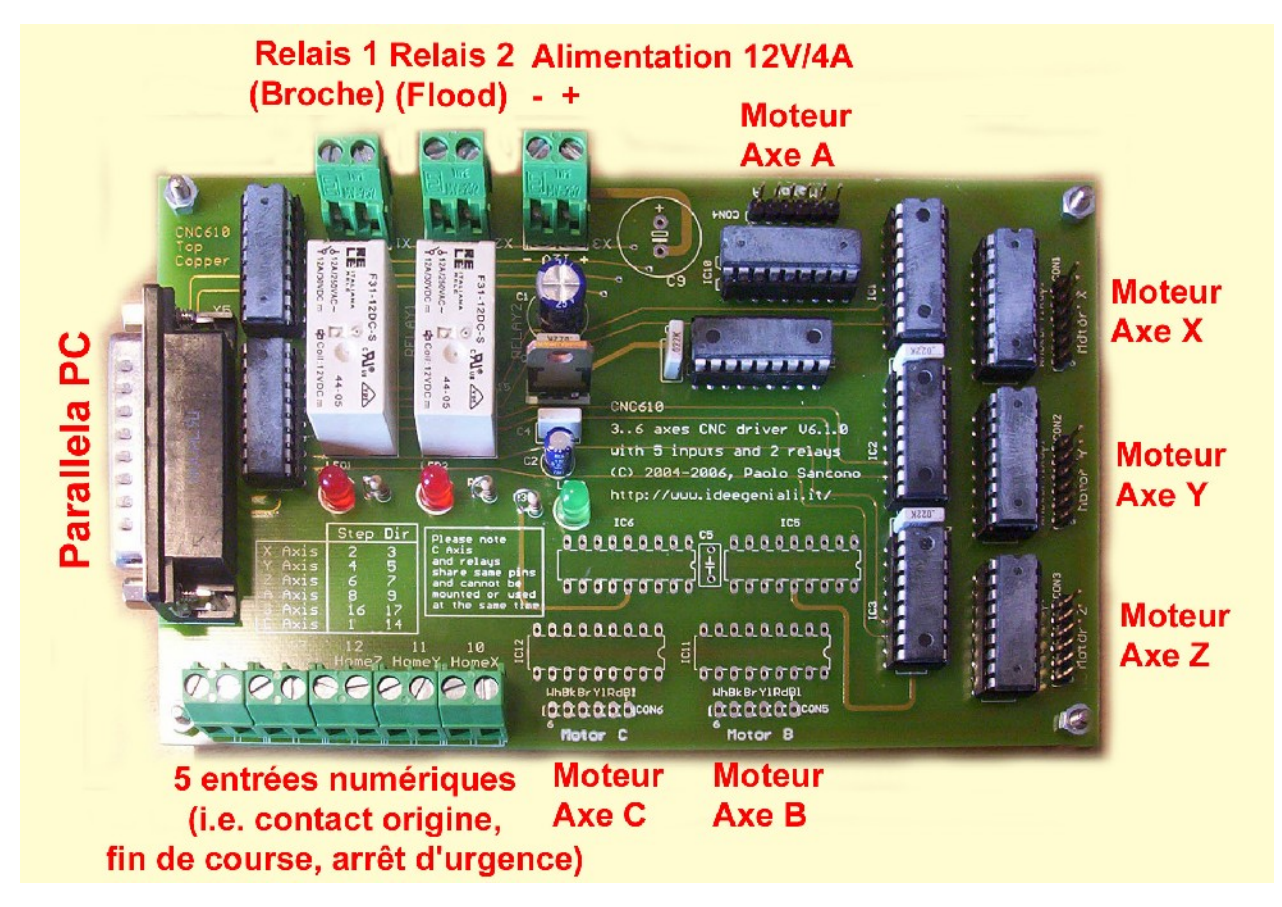

# **Raccordements électriques de la carte**

Sur l'image vous pouvez voir la carte vue de dessus. Dorénavant les mentions haut, bas, dessus, dessous, gauche, droite se référeront à cette image. Nous vous suggérons de placer votre carte dans le même sens que l'image sur votre plan de travail, de sorte que vous puissiez suivre au mieux les explications.

Avant de connecter quoi que ce soit à a carte, veuillez vérifier attentivement si elle n'a pas été endommagée par le transport.

Pour les premiers tests, veuillez laisser les entrées numériques ainsi que les relais déconnectés et portez une attention particulière au câblage des moteurs, câble parallèle et alimentation électrique. Après les premiers tests concluants, vous pourrez brancher les différents capteurs, arrêts d'urgence et relais.

# **Alimentation électrique**

Vous devez fournir une alimentation d'énergie (elle n'a pas besoin d'être stabilisée) 12V 4A (pour la version 3 axes), 5A (pour la version 4 axes), 7A (pour la version 5 axes) ou 8A (pour la version 6 axes). Vous pouvez utiliser une alimentation à courant continu de laboratoire, une alimentation d'ordinateur, ou tout autre alimentation pouvant fournir le voltage et le courant demandé.

Si vous projetez d'employer une alimentation de PC, il peut être utile de savoir que des fils sur le connecteurs suivent cette norme de couleur : noir - 0V, rouge - 5V, jaune - 12V. Le courant continu de 12V peut être obtenu entre les fils noirs (pole négatif) et jaunes (pole positif).

La majorité des alimentations de PC exigent une charge minimum sur la ligne 5V pour assurer une bonne stabilisation sur les lignes 5V et 12V. Dans ce cas, essayez de relier une résistance de puissance qui servira de charge à l'alimentation. Habituellement une résistance de 4,7Ω/10W est un bon point de départ pour l'expérience et devrait suffire dans la plupart des cas. Ce peut être une bonne idée de monter cette résistance de puissance directement à l'intérieur de l'alimentation, en la fixant sur les radiateurs.

Ce genre de modifications doit être réalisée par du personnel qualifié, qui sait comment opérer. Il y a à l'intérieur de ces alimentations des tensions mortelles même lorsqu'elles sont débranchées du secteur, faites donc extrêmement attention. Nous ne prenons aucune responsabilité des dommages que vous pourriez recevoir en ayant réalisé cette manipulation.

L'alimentation (12 volts) de la carte se fait par le bornier en haut au milieu de la carte (voir photo). La carte ne possédant pas de protection contre l'inversion de polarité, faites très attention de relier le pole négatif à la vis de gauche du bornier et le pole positif à la vis de droite (voir photo). Veuillez noter que les signes + (« plus ») et - (« sans ») sont présents sur la sérigraphie pour vous aider à câbler l'alimentation de façon correcte.

C'est une bonne idée d'intégrer un interrupteur principal qui coupe le circuit d'alimentation. Si votre alimentation en possède un il est inutile de rajouter un interrupteur. Cependant il est important de n'alimenter la carte qu'une fois le logiciel de pilotage en fonctionnement pour éviter tout mouvement incontrôlé sur la machine.

5

#### **Moteurs pas à pas**

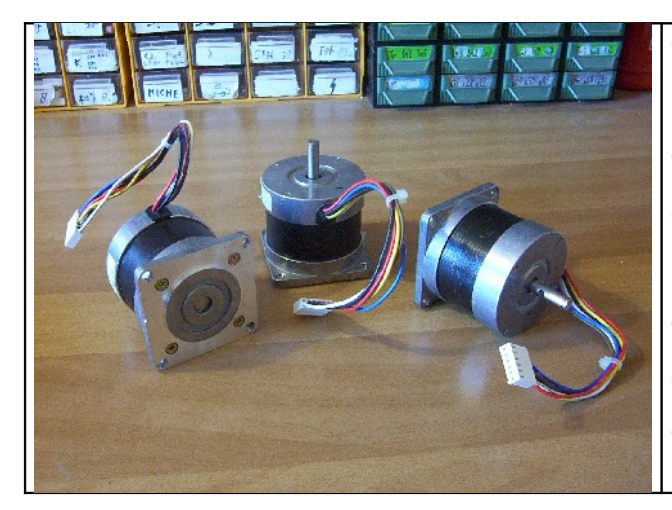

Chaque moteur se relie à son propre connecteur 6 broches. Il n'y a pas de détrompeur sur les connecteurs moteur. Si vous branchez le moteur à l'envers celui-ci ne tournera pas, mais se subira aucun dommage. La sérigraphie à côté des connecteurs (« WhBkBrYlRdBl ») vous aide à connecteur les moteurs de manière correcte.

Cette sérigraphie est constituée du code de couleur de fils du moteur, suivant cette table :

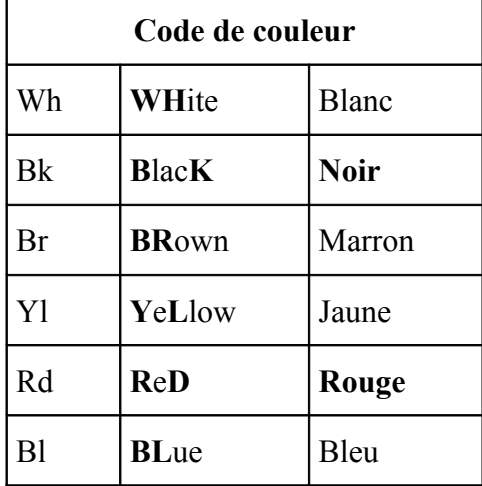

Lire la sérigraphie "Motor X" "Motor Y" "Motor Z" "Motor A" "Motor B" "Motor C" à côté des connecteurs pour relier correctement chaque moteur à l'axe correspondant de la machine. Vous pourriez avoir besoin de rallonger les câbles moteurs. Pour ce faire utilisez les connecteurs males et femelles ainsi que les nappes 6 brins fournis. Vous devez souder le câble 6 brins de manière à créer une rallonge avec d'un côté le connecteur femelle et de l'autre le connecteur male.

# **Câble 25 broches de liaison au port parallèle du PC**

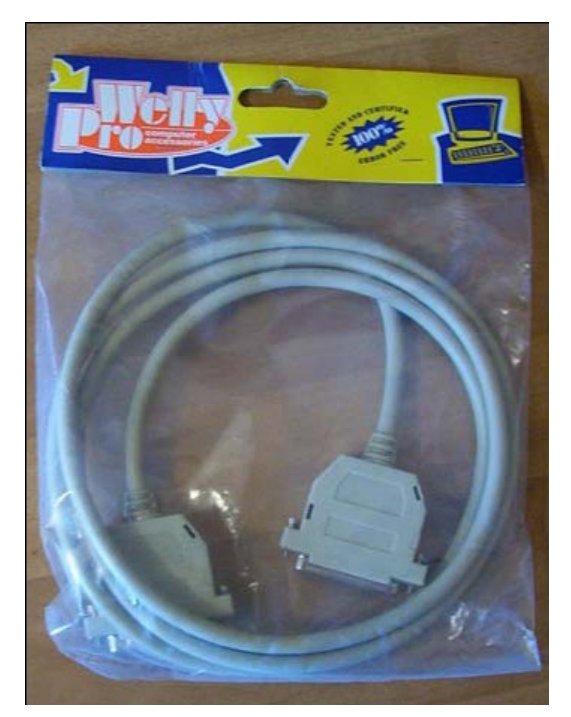

Vous devriez avoir reçu un câble 25 broches avec votre kit. Les prises sont des SubD-25 male d'un côté et femelle de l'autre.

Le raccordement est détrompé, vous ne pouvez pas l'inverser.

Vous devez le relier au port parallèle du PC (la prise utilisée pour les imprimantes d'ancienne génération, les imprimantes récentes utilisent un port USB).

Il est recommandé d'acheter et installer une carte port parallèle additionnel à votre ordinateur de sorte de laisser libre pour une imprimante ou autre matériel de port parallèle principal (celui sur la carte mère) et également pour prévenir toute possibilité

d'endommager la carte mère du pc.

Nous n'assurons pas la compatibilité électrique de votre matériel avec notre carte, ainsi si quelque chose venait à griller ce serait de votre propre responsabilité.

Toutefois nous pouvons vous assurer qu'une carte identique à celle que vous avez reçu a fonctionné pendant un an connecté au port parallèle principal d'un ordinateur sans le moindre problème.

Sur d'anciens ordinateurs vous pouvez trouver un connecteur SUB25 male. Ce dernier est à ne pas confondre avec le port parallèle (qui possède un connecteur femelle côté PC) car il s'agit du port RS232. Sur d'autres anciens PC vous pouvez trouver un autre connecteur femelle identique au port parallèle, il s'agit d'un port SCSI externe d'ancienne génération. Dans ce rare cas, veuillez demander à l'assembleur du PC lequel est le port parallèle et lequel le port SCSI, ensuite utilisez exclusivement le port parallèle pour votre carte.

## **Relais**

Sur la carte vous allez trouver deux relais pour deux sorties "Marche/Arrêt" (les relais ne sont pas présents sur la version 6 axes de la carte).

Deux borniers à deux vis permettent d'utiliser le contact normalement ouvert du relais.

Il est possible de piloter des appareils de tension quelconque (220v – 5A max) car il n'y a aucun lien électrique entre les contacts du relais et le reste du circuit de la carte.

Le relais à l'extrême gauche est le relais n° 1 habituellement consacré au moteur de broche : un appareil de type perceuse ou fraiseuse.

Le relais à l'extrême droite est le relais n°2 commandé par la fonction lubrification du logiciel. Typiquement vous y brancherez un aspirateur, un système de refroidissement, un éclairage de l'espace de travail ou n'importe quoi que vous trouverez utile de commander par le PC pendant l'usinage automatisé.

# **Capteurs de fin de course**

5 capteurs de fin de course peuvent être reliés au bornier à 10 vis situé en bas à gauche de la carte.

Le logiciel peut-être configuré pour des contacts normalement ouvert ou normalement fermés.

Par défaut il est configuré pour des capteurs normalement ouverts, de sorte qu'ils ne soient pas activés si ils ne sont pas utilisés.

Les contacts normalement fermés sont plus sûrs car si un fils venait à être coupé, cela correspondrait à une information contact actionné.

Les deux emplacements du bornier sur la droite correspondent à l'origine de l'axe X, les deux suivants (vers la gauche) à l'origine de l'axe Y, les deux suivants pour l'origine de l'axe Z.

Les capteurs d'origine servent à une mise en référence absolue sur la machine et ne sont pas nécessaires si vous préférez faire vos références sur l'origine pièce.

Le capteur d'origine peut être montés à n'importe quelle position sur la course de l'axe concerné (par exemple au milieu de la course totale) mais habituellement il est monté sur une extrémité et sert à la fois de capteur d'origine machine et de capteur de fin de course.

Vous pouvez également installer des capteurs de fin de course aux extrémités opposées de chaque

axe. Ces capteurs de fin de course peuvent être branchés en parallèle (contact normalement ouvert) ou en série (contacts normalement fermé) et raccordés ensembles sur le quatrième couple de vis du bornier, en comptant depuis la droite (vis numéros 7 et 8).

Les deux dernières vis du bornier (n° 9 et 10 depuis la droite) sont prévues pour raccorder un arrêt d'urgence qui arrête immédiatement le mouvement des moteurs et coupe l'alimentation du moteur de broche, la lubrification restant dans le même état que précédemment.

L'arrêt d'urgence est géré par le logiciel, la carte rapporte simplement au logiciel que l'interrupteur à été actionné, mais n'arrête pas elle même le déplacement des moteurs, donc cet arrêt d'urgence n'est pas complètement sécurisé.

Pour plus de sécurité vous devez prévoir une autre protection pour votre machine, comme par exemple une coupure du circuit d'alimentation de la carte lors d'une action sur l'arrêt d'urgence. Nous ne somme pas responsables des dommages que vous pourriez subir en utilisant notre carte. Vous utilisez cette carte à vos risques et périls.

# **Installation du logiciel de commande**

La carte est compatible avec de nombreux logiciels de pilotage de commande numérique pouvant envoyer des signaux de pas et direction sur un port parallèle.

Nous vous suggérons d'utiliser Mach3, pour lequel nous avons réalisé un fichier de configuration prêt à l'emploi vous permettant de préparer votre PC pour l'emploi de notre carte en quelques minutes.

Mach3 est gratuit (pas en essai ou démo, réellement gratuit) pour un usage personnel, toutefois cette version gratuite est limitée à 1000 lignes de code ISO ou GCode par fichier. Il est nécessaire d'acheter la licence d'utilisation (elle coûte 150\$) si vous projetez de l'employer avec des fichiers de plus de 1000 lignes et que vous ne désirez pas scinder ces fichiers en plusieurs de plus petite taille et les lancer l'un après l'autre.

Vous pouvez télécharger Mach3 à cette adresse :<http://ideegeniali.altervista.org/clienti/>

La version téléchargeable ici est la même que celle employé pour réaliser les fichiers de configuration, une totale compatibilité est donc assurée.

Vous pouvez également télécharger la dernière version de Mach3 directement depuis le site de l'éditeur à l'adresse : [www.artofcnc.ca](file:///D:/D/Cnc/Selling CNC611/04. Manuale d)

Mach3 fonctionne que sur le système d'exploitation Windows XP et pas sur les autres versions de Windows. Les développeurs du logiciel suggèrent l'utilisation de processeur cadencé à 1Ghz, mais aucun problème n'a été rencontré en l'utilisant sur un PC à base d'Athlon 550MHz.

Il est recommandé d'utiliser un PC de bureau car les ordinateurs portables fournissent trop peu de courant sur le port parallèle pour garantir des transferts fiables.

Une fois le fichier d'installation de Mach3 téléchargé sur votre ordinateur, vous devez l'installer en double cliquant sur son icône et en suivant les instructions.

IL EST TRES IMPORTANT DE REDEMARRER VOTRE PC APRES L'INSTALLATION, CE AVANT DE LANCER MACH3 POUR LA PREMIERE FOIS.

D'autres programmes ne nécessitent pas de redémarrage après installation, mais MACH3 a besoin d'un redémarrage car il doit enregistrer un pilote .vxd de gestion des impulsions avant son premier lancement.

Si vous oubliez de redémarrer et lancez le logiciel alors vous devez - redémarrer - désinstaller redémarrer installer - redémarrer - lancer mach3 afin qu'il fonctionne, donc suivez simplement la recommandation et rebootez juste après l'installation, avant de le lancer pour la première fois. Par défaut Mach3 s'installe dans le dossier *c:\mach3* .

Copiez dans ce dossier les fichiers .xml et .set contenant la configuration spécifique pour votre carte, vous devriez trouver ces fichiers à télécharger au même endroit que vous avez téléchargé ce manuel. Utilisez *CNC610-2345.xml* et *cnc610.set* pour les versions 2 à 5 axes de la carte et les fichiers *CNC610-6.xml* et *CNC610-6.set* pour la version 6 axes.

Lorsque vous démarrez Mach3, le logiciel vous demande quel fichier de configuration utiliser parmi ceux trouvés dans le dossier. Sélectionnez *CNC610-2345* ou *CNC6* (en fonction du nombre d'axes de votre carte) et confirmez par *OK*.

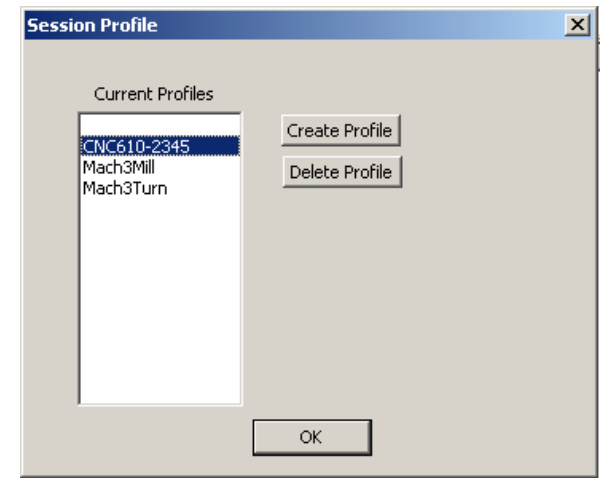

*Sélectionner la configuration CNC610 parmi celles présentes.*

Le programme démarre et vous voyez l'écran principal de l'application. Cet écran peux paraître confus à première vue de part la quantité de commandes et contrôles présents, mais vous apprendrez bientôt comment maîtriser les fonctions de base.

**Ne connectez pas la carte au PC tout de suite**, apprenez tout d'abord les fonctions basiques de cet écran principal, ensuite seulement vous pourrez connectez la carte et commencer à faire bouger vos moteurs.

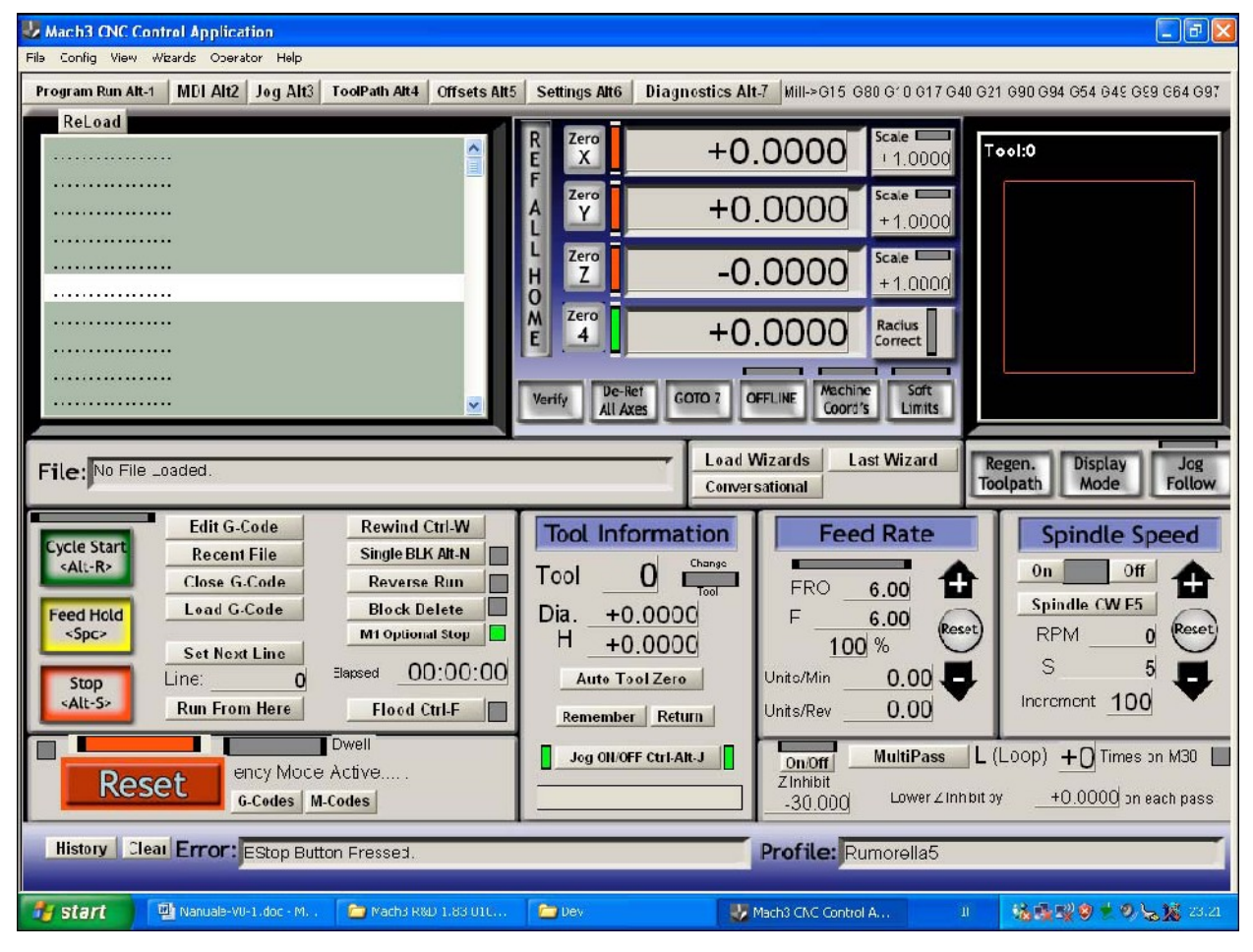

*Ecran principal de Mach3*

# **Reset**

L'indication la plus importante sur cet écran est le gros bouton rouge marqué "*RESET*" dans le coin en bas à gauche. Lorsque la led correspondante clignote alternativement rouge/vert, les contrôles de la machine sont désactivés et celle-ci ne peut effectuer aucun mouvement.

En cliquant sur "*RESET*", la led correspondant deviendra vert fixe et la machine répondra à vos commandes. En cliquant à nouveau sur "*RESET*", la led redeviens rouge/vert clignotant et la machine est à nouveau désactivée.

Si vous placez un bouton d'arrêt d'urgence sur votre machine, le fait de l'activer mettra le logiciel

en état désactivé, comme si vous aviez cliqué sur le bouton "*RESET*".

Ainsi après avoir démarré Mach3, activez la machine en cliquant sur "*RESET*" et vérifiez que la led deviens vert fixe.

Maintenant seulement vous pouvez relier votre carte au PC et la mettre en marche.

**Ne mettez pas en marche la machine si Mach3 n'est pas lancé**, car les moteurs pourraient effectuer des mouvements aléatoires si un autre programme communiquait sur le port parallèle.

# **Marche/arrêt du moteur de broche et de la lubrification**

La commande la plus simple à l'écran est d'activer et désactiver la lubrification en cliquant le bouton correspondant (*Flood ctrl-f*) ou à l'aide du raccourci *CTRL-F* au clavier.

En faisant ceci, le relais n°2 sur la carte commutera en marche et arrêt.

La led jaune sur l'écran de Mach3 à côté du bouton Flood indique l'état actuel du relais n°2 : activé (led allumée) ou désactivé (led éteinte).

Les boutons on et off sur la droite de l'écran de Mach3, dans la section *Spindle Speed* (vitesse de broche), activent et désactivent le relais n°1.

Veuillez noter que la lubrification peut-être activée/ désactivée quand bon vous semble alors que la broche ne peut pas être commutée lorsque les moteurs bougent : vous devez attendre la fin du mouvement en cours afin de pouvoir mettre en marche ou éteindre le moteur de broche.

# **Déplacements manuels**

Lorsque la fonction de déplacement manuel (*Jog*) est active (les led vertes de part et d'autre du bouton sont éclairées) il est possible d'utiliser les touches de curseur (les flèches) et les touches *PgUp* et *PgDown* (page précédente et page suivante) pour contrôler manuellement les mouvements des axes X, Y et Z.

Les touches gauche et droite contrôlent l'axe X, haut et bas l'axe Y enfin page précédente et page suivante pour l'axe Z.

Les mouvements sont ralentis pour un positionnement précis. Si vous désirez des déplacements plus rapides, maintenez la touche *Shift* enfoncé en même temps que les touches du curseur ou les touches page précédente ou page suivante.

#### **DRO**

DRO (*digital read-out* - lecture des données digitales) est un nom compliqué pour une indication très simple. Toutes les sections de Mach3 présentant à l'écran des nombres s'appellent DRO dans Mach3. Les DRO les plus importants sont les gros chiffres qui affichent les coordonnées réelles des 4 premiers axes. Ceux-ci sont exprimés directement en millimètre.

Typiquement X=0 Y=0 correspond au sommet de l'objet à usiner. Z=0 est la valeur lorsque l'outil est en contact avec la face supérieure du matériau à usiner, ainsi Z>0 signifie que l'outil est en dehors de la matière à usiner, en l'air, au dessus, Z<0 signifie que l'outil est dans la matière, usine ou coupe, à la profondeur des coordonnées actuelles.

Il est possible d'inverser la direction positive et négative de chaque axe dans la colonne *Dir LowActive* du menu *Config / ports & pins / motor output*. Changer V par X dans cette colonne inversera le sens du déplacement positif de l'axe correspondant.

Typiquement, en regardant votre machine d'en haut, X positif devrait être vers la droite, Y positif vers le haut et Z positif vers vous (c'est à dire Z positif en dehors de la matière, en l'air, Z négatif dans la matière, vers la table).

Si vous utilisez plus de trois axes, les coordonnées des axes supplémentaires (appelés A, B et C) peuvent représenter différentes choses selon votre installation de machine. Par exemple, si un des axes est une rotation sur votre machine, ses coordonnées seront exprimées en degrés au lieu des millimètres. Mach3 utilise un système complexe de décalage d'origine pour décaler le point zéro (0, 0, 0) en un endroit bien précis de l'objet à usiner, d'où le travail d'usinage (produit pas le fichier ISO/Gcode) va commencer. Mach3 est capable de prendre en compte différents décalages, de passer de l'un à l'autre, pour compenser les différentes tailles d'outils, mais la plupart du temps vous n'en aurez pas besoin.

En fonctionnement normal, vous déplacez manuellement l'outil dans sa position de départ (un point de référence sur l'objet à usiner), descendez l'outil en contact avec la face supérieure de la pièce, puis cliquez sur les boutons « *Zero X* », « *Zero Y* », « *Zero Z* ». Le système de décalage d'origine sera programmé et les coordonnées DRO afficheront 0, 0, 0.

Le fichier ISO/Gcode utilisera ces mêmes coordonnées comme origine, c'est à dire que le travail commencera au point 0, 0, 0 que vous venez juste de définir manuellement.

Pour les 4 premiers axes, le bouton de remise à zéro est accessible directement depuis l'écran principal de Mach3. Pour les 5 et 6eme axes, les boutons de remise à zéro B et C ne sont pas accessible sur l'écran principal, mais dans l'écran « *Diagnostics* ».

# **GCode**

Pour de très simples travaux d'usinage, vous pouvez utiliser les commandes manuelles avec les deux vitesses disponibles, démarrer et arrêter le moteur de broche, tout en utilisant les coordonnées affichées à l'écran (celles-ci rappelons-le sont en millimètre).

Mais l'utilisation normale d'une machine à commande numérique est l'exécution de trajets d'outils écrits sous forme de fichier ISo/GCode. Ces fichiers sont de simples fichiers texte (ASCII), que vous pouvez éditer avec *Notepad* (Bloc-notes de Windows) et enregistrer avec l'extension *.tap* au lieu de .*txt*

Les logiciels de pilotage de CN utilisent différentes extensions pour exactement la même chose. Vous pouvez rencontrer des *.gc .iso* et d'autres encore qui marcheront très bien sous Mach3. Les commandes de base les plus utilisées sont :

- **G0** *(le chiffre zéro)déplacement rapide à la vitesse maximale de la machine*
- **G1** *déplacement lent à la vitesse F donnée*
- **F** *fixe la vitesse de déplacement en millimètres par minute*
- **M3** *met en marche le moteur de broche*
- **M5** *arrête le moteur de broche*
- **M8** *met en marche la lubrification*
- **M9** *arrête la lubrification*
- **M30** *fin du programme (chemin d'outil et programme sont synonymes dans ce contexte)*

Ces commandes sont à utiliser dans un fichier text/Ascii sauvegardé sous l'extension *.tap* Vous chargez le fichier dans Mach3 en cliquant sur le bouton « *Load G-Code* » puis le lancez avec le bouton vert « *Cycle Start* ».

Vous pouvez interrompre l'exécution du fichier en cliquant sur le bouton rouge « *Stop* ». Bien évidemment il est toujours possible d'interrompre l'exécution du programme en cliquant le bouton « *Reset* » ou en pressant le bouton d'arrêt d'urgence de la machine.

# **MDI**

Pour exécuter des commandes GCode dans Mach3 vous n'êtes pas obligé de les saisir dans un fichier, vous pouvez simplement les entrer l'une après l'autre de façon interactive avec le *MDI* (*Manual Data Input*). Pour cela pressez simplement la touche « *Entrée* » du clavier, écrivez la commande (vous voyez ce que vous tapez dans la barre jaune juste dessous le bouton *JOG* de déplacement manuel), confirmez l'exécution en pressant la touche « *Entrée* », et quittez le mode *MDI* en pressant « *Entrée* » à nouveau.

Il est important de quitter le mode *MDI* après son utilisation, car de nombreuses commandes de Mach3 (notamment le déplacement manuel) sont inaccessibles lors de la saisie de commandes *MDI*. Essayer de saisir les commandes *M3 M5 M8 M9* et observez ce qui se passe sur les relais de la carte. Si vous avez besoin de plus de place pour taper de longues commandes, vous pouvez basculer sur la page « *MDI* » en cliquant sur l'onglet correspondant, vous aurez une barre de saisie plus grande que sur la page principale.

# **Exemple de GCode**

C'est un exemple de trajet d'outil - nous graverons un carré de 1 centimètre de côté et une de ses diagonales. Avant d'exécuter le programme, vous devriez faire un zéro sur la surface du matériau en déplaçant manuellement les axes (*jog*) puis cliquer les boutons Zéro des axes.

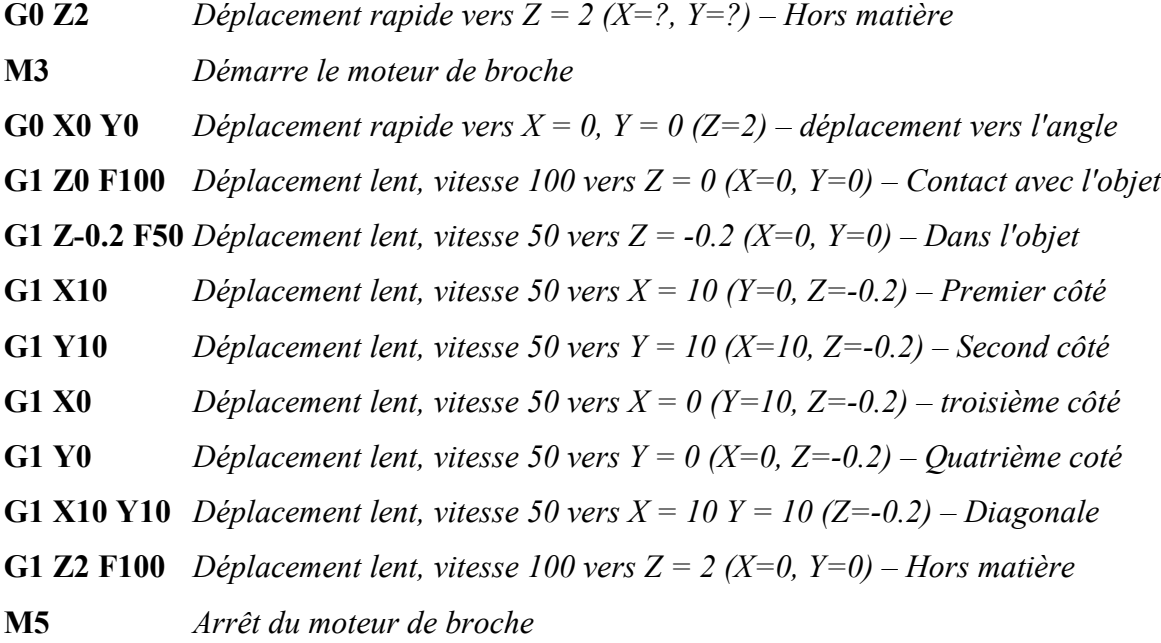

#### **M30** *Fin du programme / trajet d'outil*

Notez que les coordonnées sont exprimées directement en millimètres. Les vitesses (*Feed Rates*) sont exprimées en millimètre par minute.

Les déplacements rapides (*G0*) sont réalisés à la vitesse maximum des moteurs. Les déplacements lents sont réalisés à la dernière vitesse établie par la commande *F* dans le programme ou la valeur de votre choix saisie manuellement sur l'écran principal de Mach3 dans la section « *Feed Rates* ».

Veuillez noter également que la vitesse *(Feed Rate*) est modale : lorsqu'une valeur est saisie, celle -ci est valable jusqu'à la saisie d'une autre.

Notez enfin que dans les commandes *G0* et *G1* vous pouvez spécifier les coordonnées des trois axes, ou seulement deux, ou encore un seul si le déplacement est effectué le long de cet axe. Les mouvement est droit dans l'espace 3D, il sera donc interpolé (mouvements coordonnés) si vous indiquez dans la destination 2 ou 3 coordonnées en même temps. Bien sûr si vous avez plus de 3 axes (jusqu'à 6) Mach3 les interpolera tous.

#### **Vitesses d'avance pour des évolutions différentes de 1,5mm/tour**

Pour faire corresponde le nombre de pas moteur et une distance demandée en millimètre, Mach3 a besoin de connaître la distance parcourue sur un axe pour un tour complet du moteur.

Sur ma machine j'utilise des vis sans vis M10 qui ont une avance de 1,5mm par tour (pas de la vis). Les moteurs ont 200 pas/tour, donc le nombre de pas pour avancer d'une unité (un millimètre) est 200 / 1.5 = 133.3333333333 pas/unité (*step/unit*). C'est ce nombre calculé par une simple division que Mach3 a besoin de connaître.

Dans le fichier de configuration fournis, ce nombre est fixé à 133.33333 pour tous les axes. Si votre machine possède une avance différente par tour, vous devez modifier cette valeur en conséquence.

*Exemple 1 - Votre machine avance de 1mm par tour (vis d'entraînement M6) 200 pas/tour / 1 unité/tour = 200 pas / unité*

*Exemple 2 - Votre machine avance de 1,25mm par tour (vis d'entraînement M8)* 

*200 pas/tour / 1,25 unité/tour = 160 pas / unité*

Ce chiffre (200, 160 ou 133,3333 dans nos exemples) est à saisir dans le fichier de configuration de Mach3 accessible via le menu « *Config / Motor tuning* ».

Cliquez sur « *X Axis* » dans « *Axes Selection* », puis entrez le nombre que vous avez calculé en

bas à gauche dans la case nommée « *Step per unit* ». Cliquez sur « *Save axis* » pour valider. Procédez de même pour l'axe Y, Z ainsi que les Axes A, B, C si votre carte en est équipée. Une fois les différentes valeurs saisies cliquer sur «  $OK$  » pour terminer la procédure. Mach3 accepte différentes vitesses d'avance pour les différents axes.

La procédure de ce paragraphe est nécessaire uniquement si vos avances sont différentes de 1,5 mm/tour, sinon la configuration de base est d'ors et déjà faite pour 1,5mm/tour.

Il est souhaitable de quitter et relancer Mach3 pour être sur que les corrections apportées au fichier de configuration soient enregistrées sur le disque. En effet, Mach3 ne sauvegarde les modifications qu'à sa fermeture.

# **Configuration d'un autre logiciel**

La carte est compatible avec la totalité des logiciels de commande CNC capables d'envoyer des signaux pas et direction (step / dir) sur le port parallèle, ce qui représente la majeur partie de ces logiciels.

Pour en mentionner quelques uns, compatibles avec cette carte, voici une liste non exhaustive : *Ninos*, *TurboCNC*, *KellyCam*, *Galaad*, *CeNeCe*, *CncPlayer*, *Master* 5, *Mach1*, *Mach2*, *Mach3*.

Une mention particulière pour *TurboCNC* (fonctionne sous DOS) et *KellyCam* (Win98) qui possèdent une licence totalement gratuite ; *Galaad* et i sont des solutions complètes incluant à la fois une partie CAO (conception assistée par ordinateur) et FAO (Fabrication assistée par Ordinateur : pilotage de la machine), et *CeNeCe*, un programme Espagnol qui est un des rares programmes dédié au control de machines 4 axes pour la découpe au fil chaud d'aile polystyrène pour modèles réduits. Il existe également d'autres programmes spécialisés fonctionnant sous Linux et Macintosh.

Si vous projetez d'utiliser un de ces programmes - ou un des autres présents sur le marché - il est nécessaire de configurer manuellement votre logiciel, car les fichiers de configurations tout prêts ne sont disponibles que pour Mach3 pour le moment.

Dans le tableau suivant vous trouverez les paramètres de base nécessaires à la configuration, c'est à dire quelle broche fournis/reçois quel signal sur la carte.

Pour les autres paramètres (vitesse de chaque axe, pas par tours par unité de mesure, etc. veuillez vous référer au manuel d'utilisation du logiciel concerné).

La carte attends un front de signal positif (le cas le plus courant) sur la broche de pas afin de fonctionner correctement. Veuillez vous assurer que le logiciel envoie bien un front positif et non négatif sur les broches de pas.

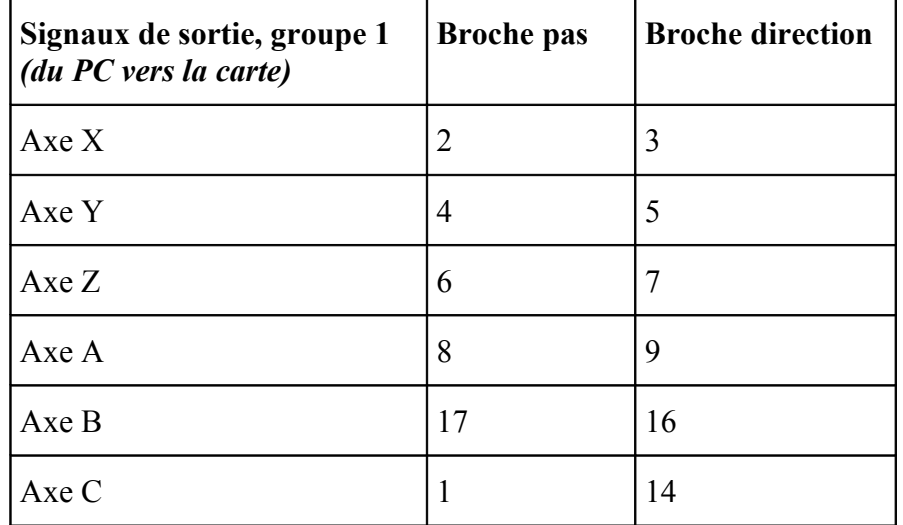

Référez vous au tableau ci-dessous pour configurer correctement les broches :

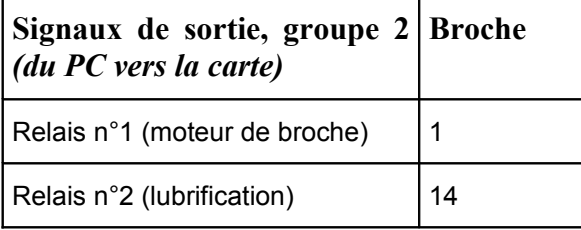

r.

*.*

Notez que les relais ne peuvent fonctionner avec l'axe C car ils utilisent le même brochage.

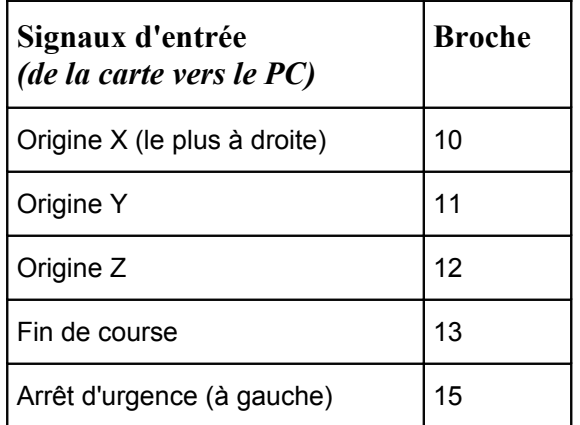

Les informations fournies ci-dessus sur les associations broches / signaux sont utiles, même si vous utilisez Mach3, si vous projetez par exemple de le reconfigurer afin de correspondre au mieux à votre machine en réaffectant les signaux d'entrée à d'autres fonctions disponibles dans

#### Mach3.

C'est facilement réalisable dans la page de configuration accessible via les menu de Mach3 « *Config / Port and pins* » et « *Config / Homing – Limits* ».

Vous devrez fournir pour chaque signal concerné le numéro du port parallèle sur lequel le signal doit être lu (spécifier 1 pour le port parallèle numéro 1 et 0 si non utilisé) et le numéro de broche sur lequel le signal est relié.

Faites très attention en faisant cela, car certaines combinaisons sont bien et utiles, mais d'autres n'ont aucun sens et peuvent créer des résultats inattendus.

Par exemple, vous pouvez câbler ensemble tous les capteurs de fin de couse et d'origine sur le même signal d'entrée (signal de fin de course ou Liit Signal), puis dire à Mach3 que la broche (n°13) sert de signal pour X++, X--, Y++, etc. D'un autre côté, vous n'allez généralement pas partager le signal d'arrêt d'urgence avec autre chose. Veuillez lire le manuel de Mach3 pour trouver différentes informations quand aux usages possibles des différents signaux d'entrée et la manière de les réassigner.

#### **Bons usinages avec votre machine !**